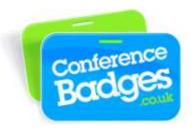

## Printing paper name badges using Mircosoft Mail Merge 2003

A great way to print a batch of name badges using our A4 badge sheets is by doing a simple mail merge in Microsoft Word. (Alternatively you can type the individual names directly in to the Badge Sheet Template supplied.)

Below are step by step instructions to set up a mail merge.

- 1) Finalize your Excel spreadsheet with a title for each column. Make certain that there are no extra columns or rows that aren't used, are blank or are hidden. When finished please save and close the Excel file.
- 2) In Word open the Badge Sheet Template supplied to you. Along the top go to Tools>Letters and Mailings>Mail Merge. If the task pane was closed, it will open the Mail Merge task pane. Choose Labels and continue by clicking >Next: Starting document.

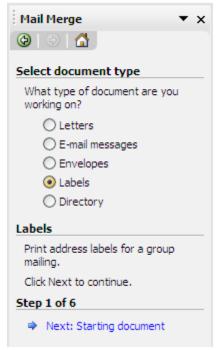

- 3) In the Mail Merge Pane choose Use the current document>Next: Select recipients, then choose Use existing list>Browse
- 4) Please browse for the Excel list your want to merge and press Open>OK
- 5) In the Mail Merge pane click Next: arrange labels>More items

6) In the **Insert Merge Field** window the titles from your Excel list should show up, select each and insert them to the first block only and then close the window.

| 0 | Insert Merge Field 🛛 🔹 🔀                                       |  |
|---|----------------------------------------------------------------|--|
|   | •<br>Insert:<br><u>A</u> ddress Fields <u>O</u> atabase Fields |  |
|   | Fields:                                                        |  |
|   | Lastname<br>Company                                            |  |
|   |                                                                |  |
| 0 |                                                                |  |
|   |                                                                |  |
|   |                                                                |  |
|   |                                                                |  |
|   |                                                                |  |
|   | Match Fields Insert Cancel                                     |  |
| 0 | «Next Record»                                                  |  |

7) Your first badge (first block on top left) should look something like the image below.  $\underline{\mathbf{r}}$ 

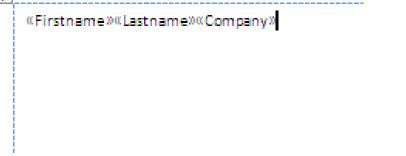

8) Please edit the font, style, size, position and add any logos required to the first block only until you have the badge layout you desire. (You can change the font as you would in a normal word document and add logos by inserting an image and resizing)

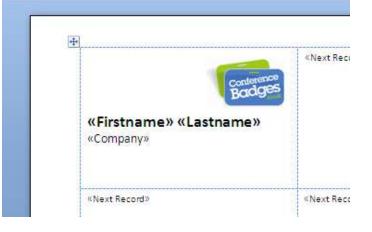

9) Once you are happy with your badge layout, In the Mail Merge pane click Update Labels>Next: Preview your labels

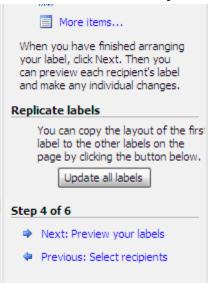

**10)** The first 10 names from your Excel will appear in each block on the page. You can use the arrow buttons to check that all names on the other pages are correct. Please save this file.

| Mail Merge 🔹 🗙                                                                                                    |  |  |
|----------------------------------------------------------------------------------------------------|--|--|
| (a)   (b)   (b) |  |  |
| Preview your labels                                                                                                    |  |  |
| Some of the merged labels are<br>previewed here. To preview<br>another label, click one of the<br>following:                                                                                                    |  |  |
| Recipient: 1 >>                                                                                                    |  |  |
| 🖳 Find a recipient                                                                                                    |  |  |
| Make changes                                                                                                    |  |  |
| You can also change your recipient<br>list:<br>Edit recipient list                                                                                                    |  |  |
| When you have finished<br>previewing your labels, click Next.<br>Then you can print the merged<br>labels or edit individual labels to<br>add personal comments.                                                                                                    |  |  |
| Step 5 of 6                                                                                                    |  |  |
| Next: Complete the merge                                                                                                    |  |  |
| Previous: Arrange your labels                                                                                                    |  |  |

11) Finally click Next: Complete the merge. You can go straight to print by choosing Print Documents or click Edit Individual Documents to merge and tweak the individual badges before printing.

| Mail Merge 🔹 🗙                                                                                                    |  |  |
|----------------------------------------------------------------------------------------------------|--|--|
| 🕲   💿   🟠 ]                                                                                                    |  |  |
| Complete the merge                                                                                                    |  |  |
| Mail Merge is ready to produce<br>your mailing labels.                                                                                                    |  |  |
| To personalize your labels, click<br>"Edit Individual Labels." This will<br>open a new document with your<br>merged labels. To make changes to<br>all the labels, switch back to the<br>original document. |  |  |
| Merge                                                                                                    |  |  |
| 📴 Print                                                                                                    |  |  |
| Edit individual labels                                                                                                    |  |  |
|                                                                                                    |  |  |
|                                                                                                    |  |  |
|                                                                                                    |  |  |
|                                                                                                    |  |  |
|                                                                                                    |  |  |
| Step 6 of 6                                                                                                    |  |  |
| Previous: Preview your labels                                                                                                    |  |  |
|                                                                                                    |  |  |

**12)** You will be presented with the print select screen. Choose all, or a specific number to print or merge.

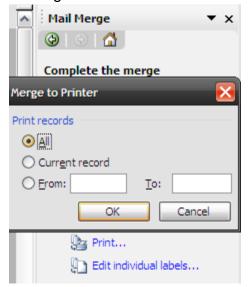

## **Please note:**

We recommend that you check the badges on plain paper before printing onto the badge sheets.